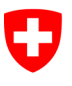

Schweizerische Eidgenossenschaft Confédération suisse Confederazione Svizzera Confederaziun svizra

Département fédéral de justice et police DFJP

Office fédéral de la justice OFJ Domaine de direction Droit privé Unité Infostar UIS

# Releasenotes Infostar

du 25/26 novembre 2015

# Changement de la version 10.0.0 à la version 11.0.0 (adaptation de documents, mise en œuvre du projet I-11)

**Changements** 

# Contenu

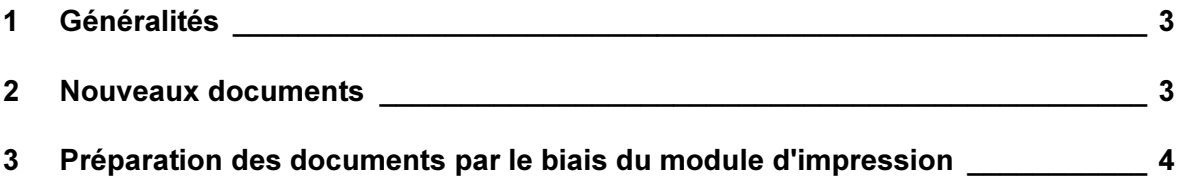

# 1 Généralités

Le changement de la version ISR 10.0.0 à la version ISR 11.0.0 du 25/26 novembre 2015 se rapporte principalement à la préparation de deux nouveaux documents qui remplaceront les deux formulaires word "Déclaration concernant l'autorité parentale conjointe avant la naissance / après la naissance" et "Convention sur l'attribution de la bonification pour tâches éducatives". Le nouveau module d'impression, déjà brièvement présenté dans les releasenotes 10.0.0 du 12/13 novembre 2014, sera mis à disposition pour l'impression des deux documents.

Changement de dénomination BFM  $\rightarrow$  SEM

L'abréviation BFM est remplacée par SEM et l'adresse sera mise à jour en conséquence. Pour la saisie des adresses, l'abréviation SEM a été enlevée de la catégorie des adresses.

Pour mieux différencier l'environnement de la formation de l'environnement de la production, l'icone de la formation a été mis en couleur. L'environnement de la formation est maintenant reconnaissable à sa couleur rouge.

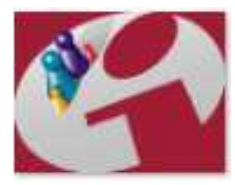

Instruction

### 2 Nouveaux documents

Les nouveaux documents suivants ont été mis en œuvre avec la présente version et peuvent être établis directement à partir de la transaction clôturée Reconnaissance:

8.4.1.e Déclaration concernant l'autorité parentale conjointe avant la naissance

8.4.2.e Déclaration concernant l'autorité parentale conjointe après la naissance

De même que les formulaires word actuels, la Déclaration concernant l'autorité parentale conjointe se trouve au recto du document et la Convention sur l'attribution de la bonification pour tâches éducatives au verso.

Le no des documents qui peuvent être établis avec le nouveau module d'impression est complété, au niveau interne à Infostar (p.ex. masque 21.14), par un "e" à la fin du numéro (p.ex. 8.4.1.e und 8.4.2.e). Celui-ci n'apparaît cependant pas sur le document imprimé.

# 3 Préparation des documents par le biais du module d'impression

Pour répondre aux éventuelles exigences futures, un nouveau module d'impression, dont la fonction était bloquée jusqu'à présent, a déjà été développé (version 10.0.0). Le nouveau module d'impression sera mis en service dans cette version. Les documents décrits sous le chiffre 2 doivent être préparés via le nouveau bouton "Nouveau e-document". Pour cela il y a lieu de procéder de la manière suivante:

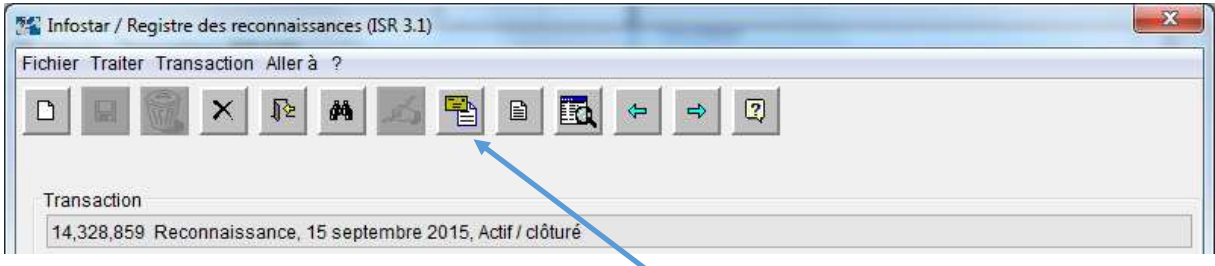

Après la clôture de la transaction Reconnaissance, on accède à la préparation des documents correspondants à l'aide du bouton "Envois".

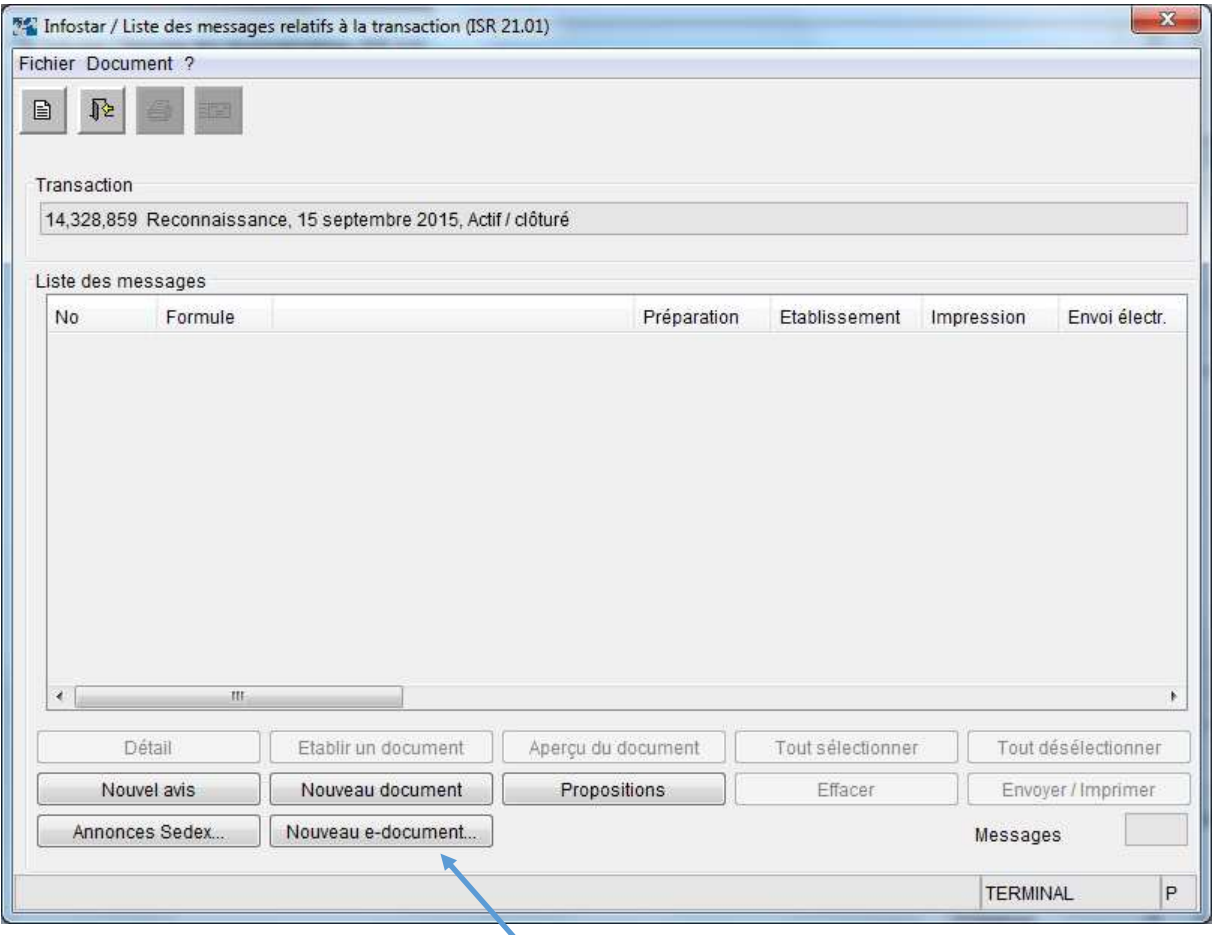

Sur le masque "Listes des messages relatifs à la transaction" (ISR 21.01), sélectionner la touche "Nouveau e-document".

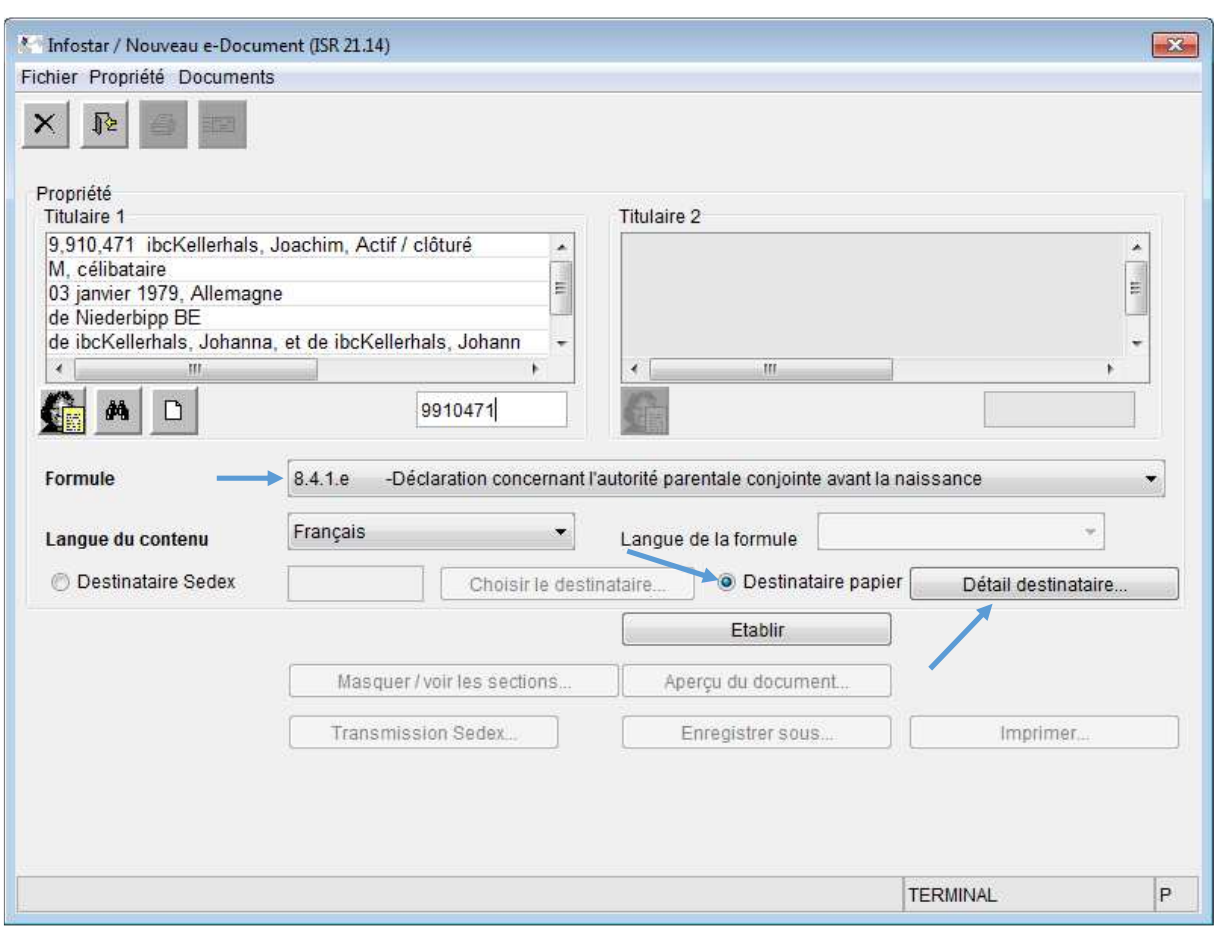

Le document correspondant est proposé selon qu'il s'agit d'une reconnaissance d'un enfant avant ou après la naissance.

La sélection "Destinataire papier" est déjà activée par défaut. Le cas échéant, l'adresse souhaitée peut être saisie sous "Détail destinataire".

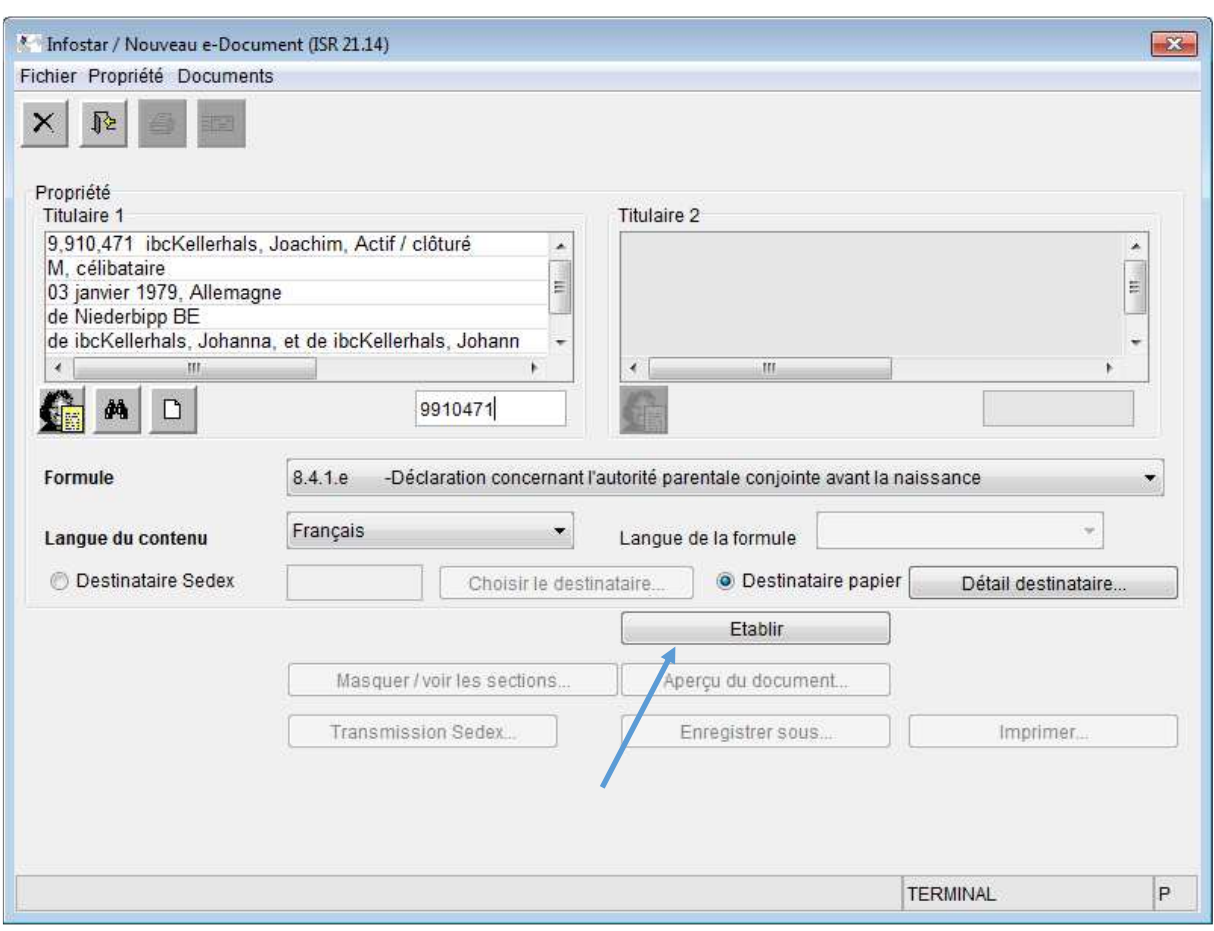

Le document est ensuite établi.

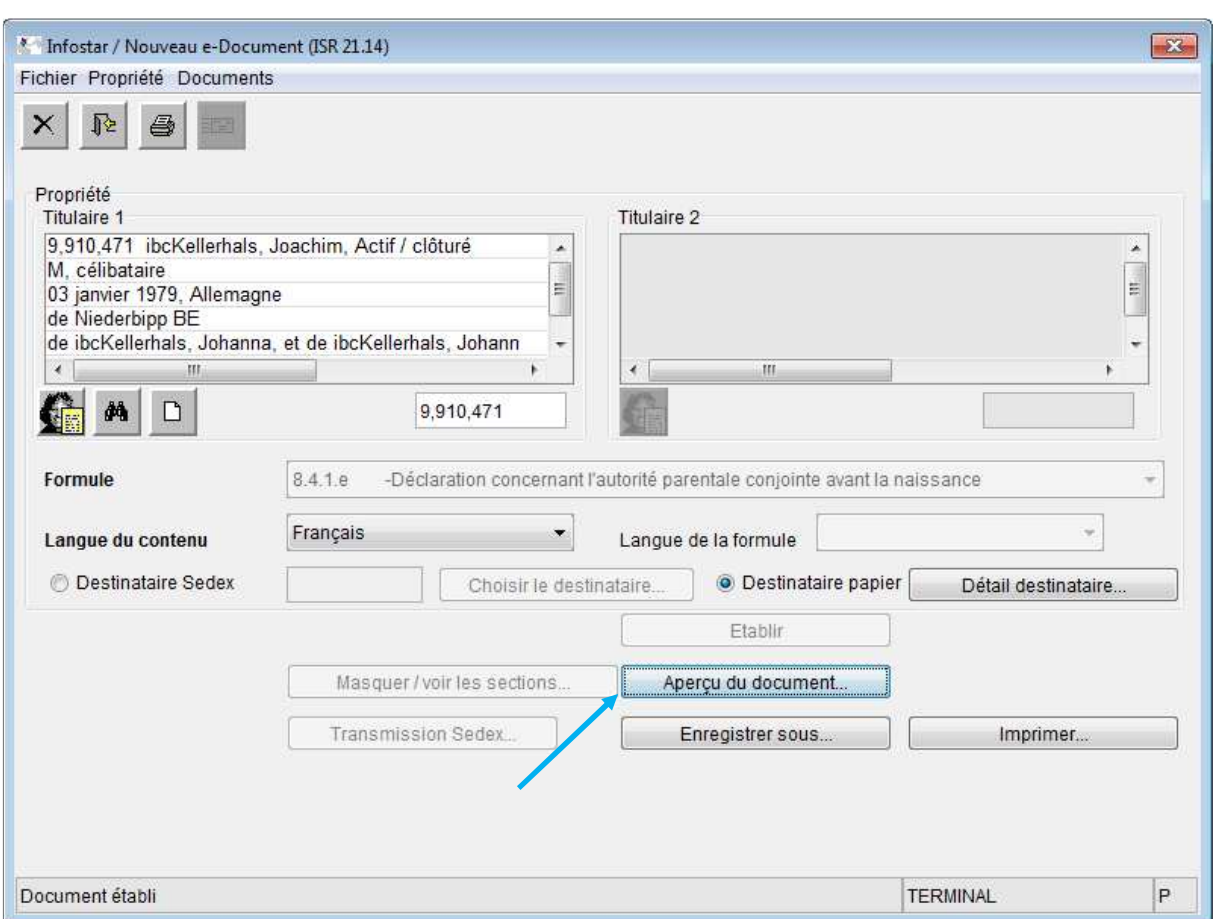

Avec le bouton "Aperçu du document", qui devient actif après l'établissement du document, vous accédez au masque "InfoStar / Aperçu" (ISR 21.14.1). Le document établi peut être visualisé sur ce masque en format PDF.

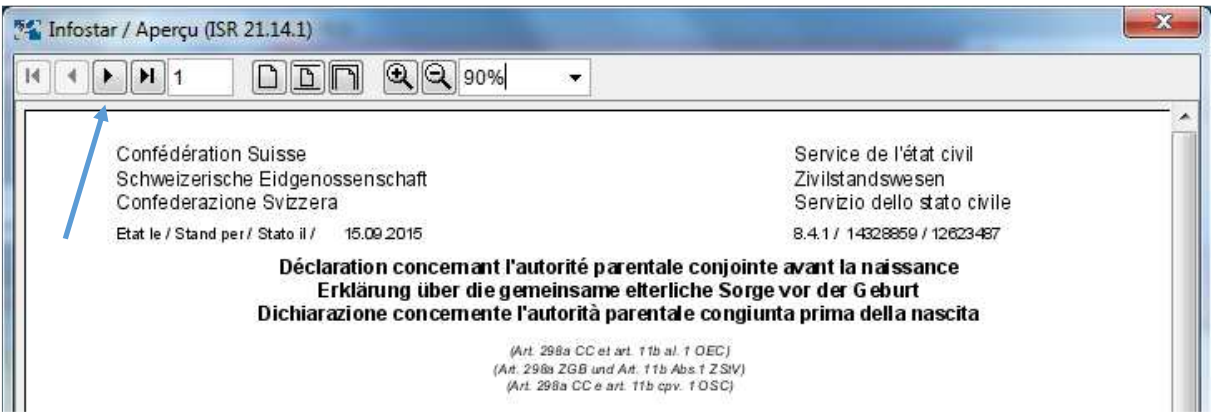

En cliquant sur la flèche de défilement dans l'en-tête, il est possible de passer à une autre page du document.

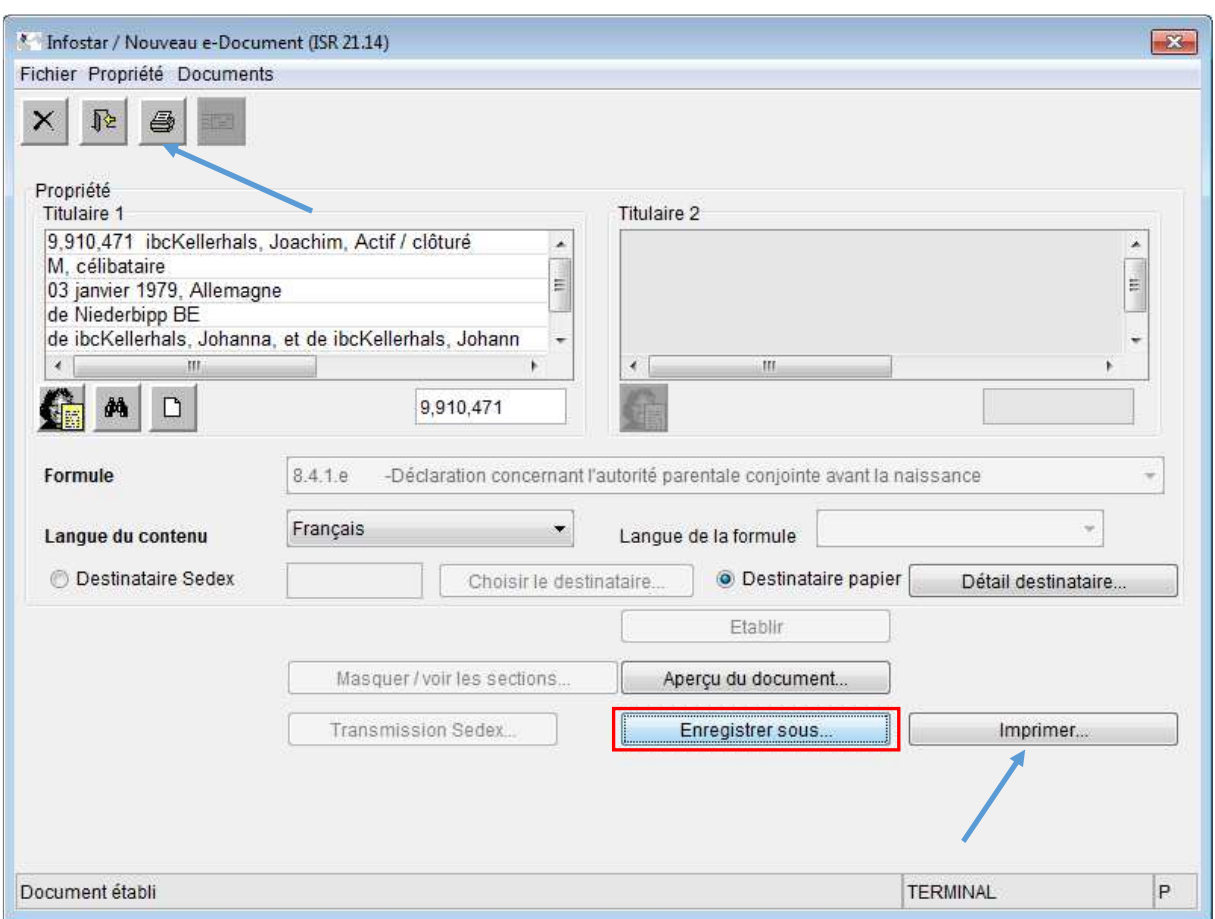

En cliquant sur le bouton "Imprimer", on accède au menu d'impression. Il importe peu si le document est imprimé à l'aide du nouveau ou de l'ancien bouton.

Bien que le nouveau module d'impression permet d'enregistrer des documents au format PDF, l'impression doit absolument se faire à l'aide du bouton "Imprimer", de sorte que les signatures nécessaires puissent être apportées sur l'e-document imprimé.

Le bouton "Enregistrer sous ..." a été développé en vue des futures exigences des edocuments et peut être déjà utilisé pour usage interne. Aucune impression ne doit être faite à partir d'un document PDF enregistré en vue d'une utilisation du document.